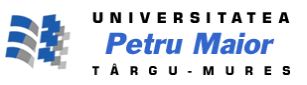

Universitatea "Petru Maior" Tg.-Mureș Facultatea de Inginerie Electrică Specializarea: SACPI An de studiu: I

# *Activitate de cercetare* ş*tiin*ţ*ific*ă  *Sisteme SCADA*

## Schema de funcţionare a unei prese hidraulice

Șef lucr. Dr. Ing. Turc Traian Masterand Uifălean Dragoș Ariton

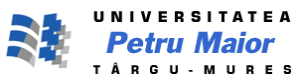

## *Presa hidraulic*ă

 Una dintre aplicaţiile legii lui Pascal este **presa hidraulic**ă. Schema de principiu a unei astfel de prese este prezentată în *figura 1*. Un piston cu secţiunea transversală *s* este utilizat pentru a exercita o forţă *f* direct asupra unui lichid ,de exemplu ulei. Creşterea presiunii de la suprafaţa lichidului (*p=f/s)* este transmisă prin tubul de legătură unui cilindru mai larg , prevăzut cu un piston mai mare, de secțiune *S*. Ca urmare:

$$
p = \frac{f}{s} = \frac{F}{s}; \qquad F = f \frac{s}{s}
$$

Deci, presa hidraulică este un dispozitiv de *amplificare* a forței cu un factor *de multiplicare* egal cu raportul ariilor suprafetelor celor doua pistoane. Scaunele folosite in frizerii si în cabinete stomatologice, elevatorul auto si cricul hidraulic sunt dispozitive care folosesc principiul forței hidraulice.

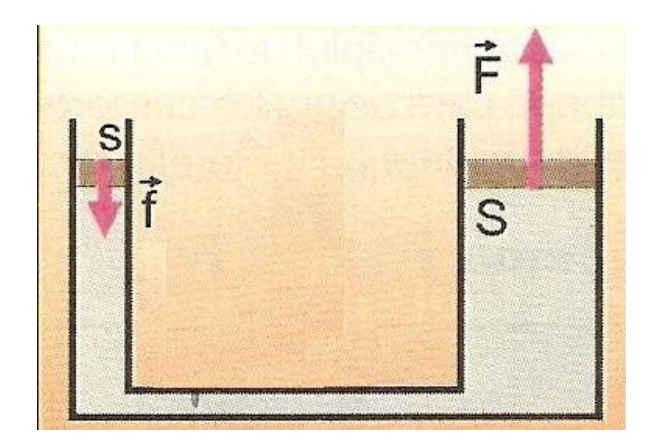

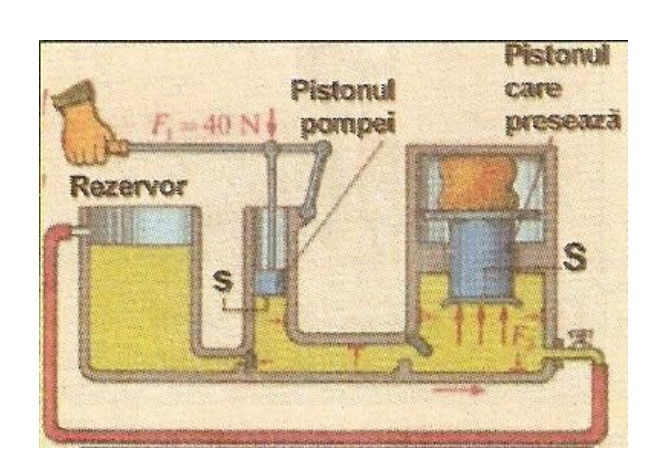

*Figura 1 Figura 2*

 *(Principiul presei hidraulice) (Schema de func*ț*ionare a unei prese hidraulice)*

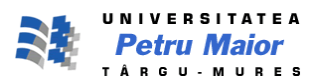

Pornind de la aceste informaţii, se va simula procesul, prin realizarea unui proiect întrun mediu de dezvoltare SCADA(Citect Scada). Etapele sunt următoarele:

 1. Din CitectExplorer->File-> New Project, se deschide un nou proiect intitulat "Presa"

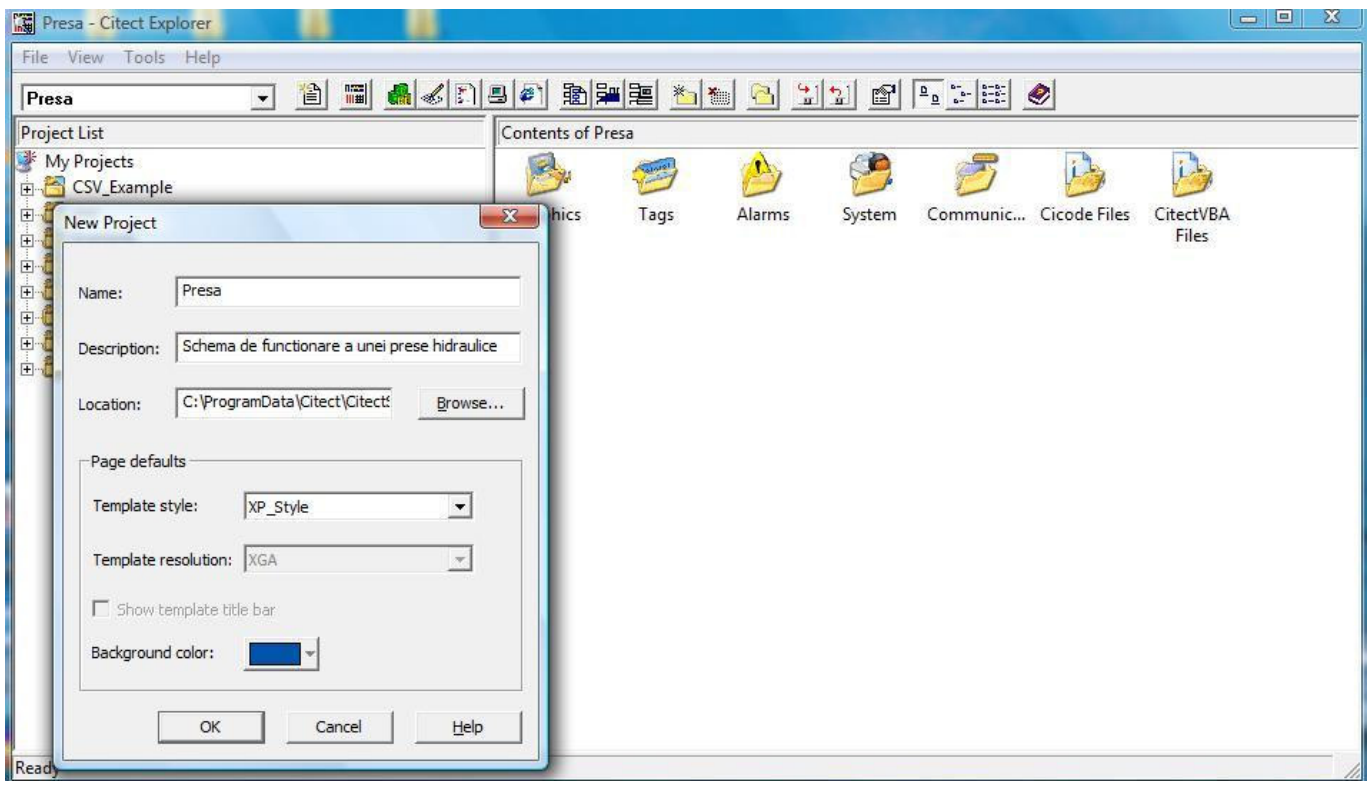

 2. Din CitectExplorer- >Presa->Communications->Clusters, se defineşte un cluster (grup) de comunicare numit " Presa\_cluster"

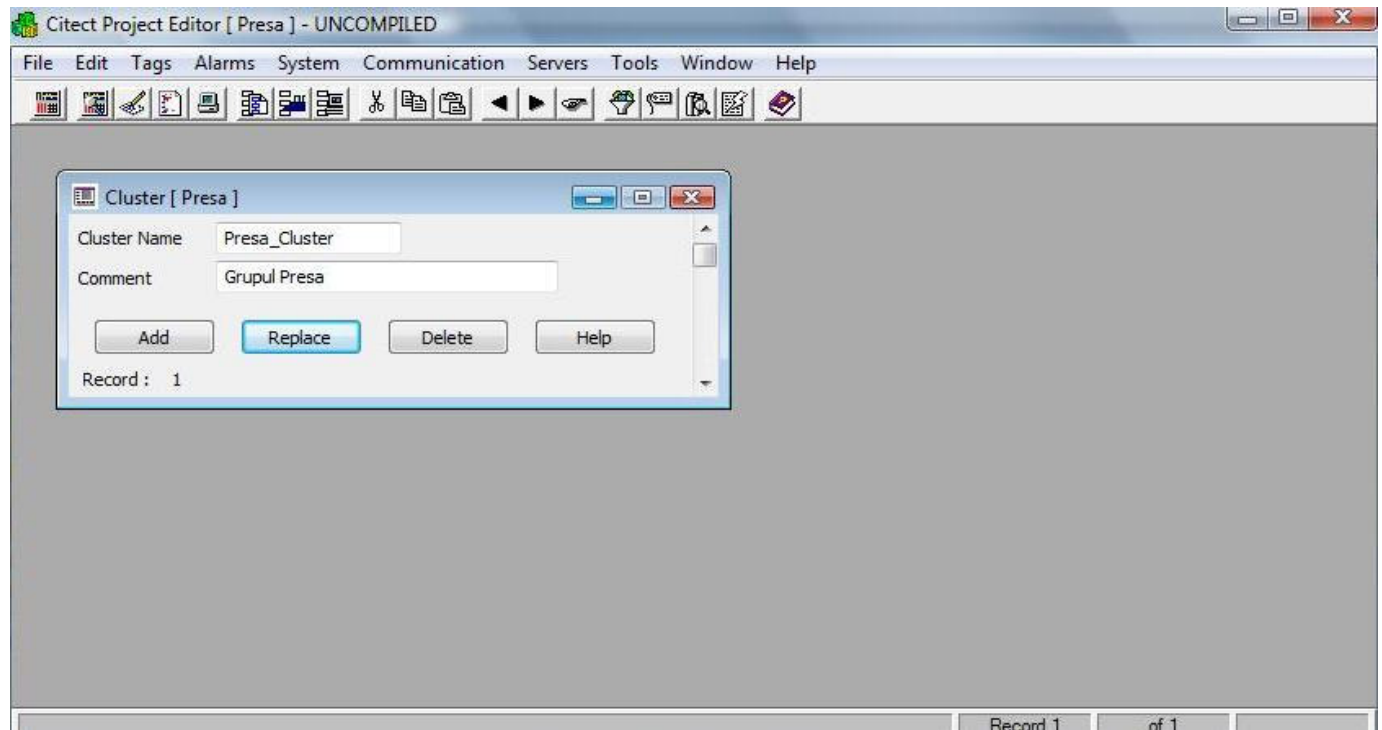

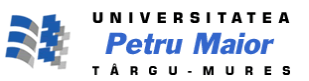

 3. Din Citect Project Editor->Servers->Network Address, se defineşte adresa TCP/IP "127.0.0.1" numita: "Presa\_adr" .

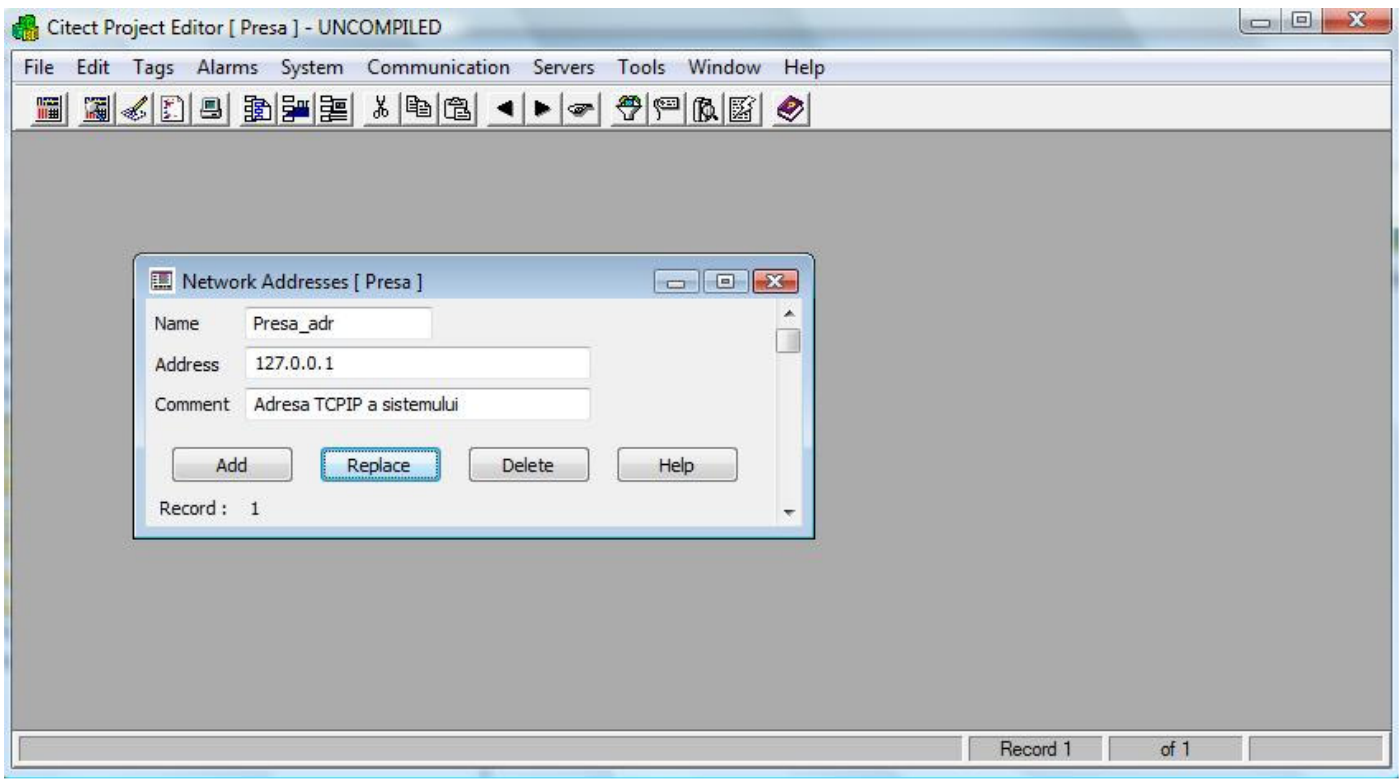

 4. În continuare, vor fi configurate serverele alarmă, tendinţe , raport, intrare/ieşire : Din:Citect Projector Editor->Server ->Alarm Servers

 ->Trend Servers ->Report Servers ->I/O Servers

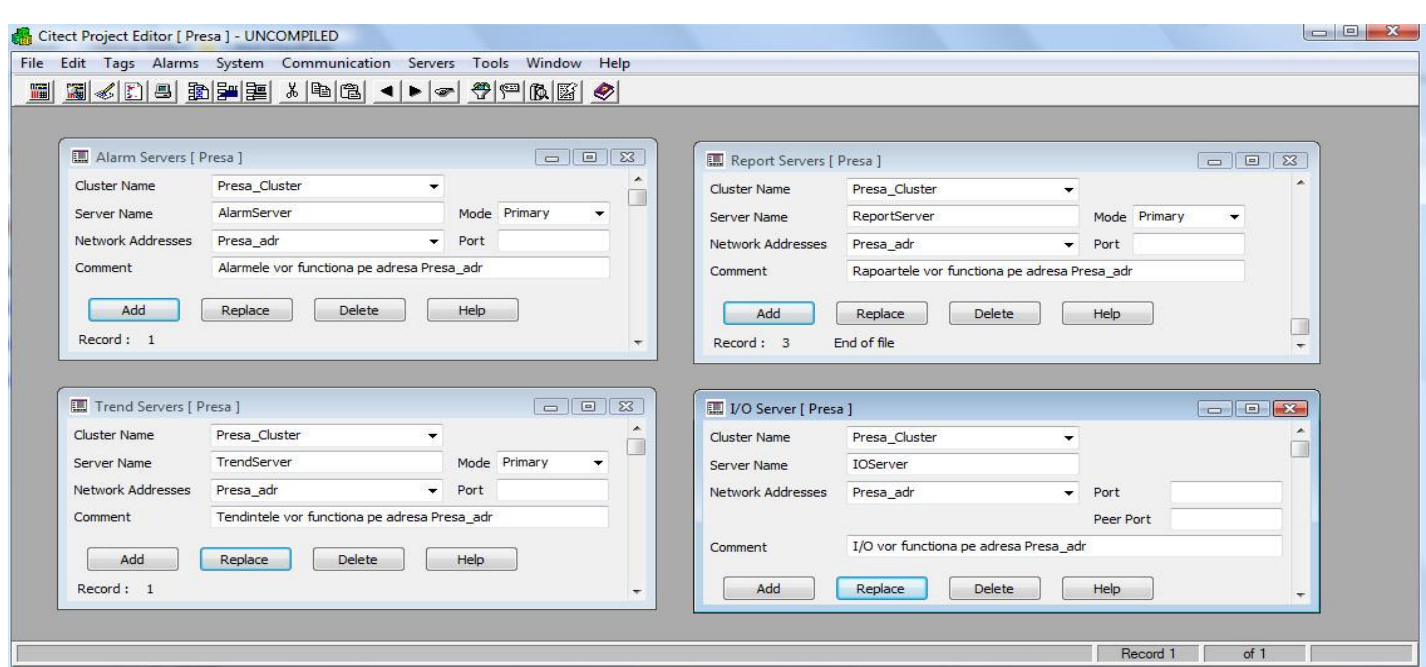

![](_page_4_Picture_1.jpeg)

5. Din Citect Explorer->Presa ->Comunications->Expres I/O Device Setup->Next->Use an existingI/O->Disk I/O Device->Citect generic Protocol->Automatic refresh of tags ->Finish

![](_page_4_Picture_25.jpeg)

6. Configurarea variabilelor

Din Citect Projector Editor->Tags->Variable Tags

![](_page_4_Picture_26.jpeg)

![](_page_5_Picture_1.jpeg)

![](_page_5_Picture_45.jpeg)

7. Realizarea paginii grafice

 Din Citect Explorer->Presa->Graphics->Pages->Create a new page se creează pagina "MyPage". După includerea obiectelor dorite, aspectul paginii va fi următorul:

![](_page_5_Figure_5.jpeg)

![](_page_6_Picture_1.jpeg)

Elementele utilizate:

- 3 recipiente de tip tank\_cilindrical stânga- folosit ca rezervor
	-
	- centru- vasul în care acţionează pistonul1
	- dreapta- vasul în care acţionează pistonul2
- o pompă, care îşi schimba starea cu ajutorul butonului **Pump on/off**

![](_page_6_Picture_80.jpeg)

• 1 buton care va schimba starea pompei şi iniţializează doua variabile, prin funcţia Button( )

![](_page_6_Picture_81.jpeg)

![](_page_7_Picture_1.jpeg)

• 2 supape unisens

![](_page_7_Picture_62.jpeg)

• un robinet

![](_page_7_Picture_63.jpeg)

• 2 pistoane - stânga - de tip valve\_hand - reprezentând pistonul pompei - dreapta - de tip tanks\_sqr\_mid - reprezentând pistonul care presează

#### Pistonul 1

![](_page_7_Picture_64.jpeg)

![](_page_8_Picture_0.jpeg)

![](_page_8_Picture_1.jpeg)

General

v Disable

 $\mathbf{v}$ 

Clear Property

Apply Т Help

Cancel

![](_page_8_Picture_2.jpeg)

![](_page_8_Figure_3.jpeg)

![](_page_8_Picture_74.jpeg)

o icoană, care reprezintă piesa care va fi turtită  $\bullet$ 

![](_page_8_Picture_75.jpeg)

![](_page_9_Picture_1.jpeg)

• 3 dreptunghiuri care indică nivelul lichidului in cele 3 recipiente

![](_page_9_Picture_67.jpeg)

• 2 dinamometre care indică forţa exercitată de cele două pistoane

![](_page_9_Picture_68.jpeg)

#### Dinamometru 1

#### Dinamometru 2

![](_page_9_Picture_69.jpeg)

• 4 ţevi care fac legătura dintre elemente

![](_page_10_Picture_1.jpeg)

Functiile utilizate:

 Mergând la Citect Explorer->Presa->Cicode Files->Create a new Cicode page, se creează Cicode1, în care se definesc următoarele funcții:

```
 FUNCTION MM()
   Piston=Pump_Speed/5; 
END
```
, utilizată la interval de 10 milisecunde, prin deplasarea pistonului 1(scăderea/creşterea nivelului de lichid în recipientul central), având ca rezultat creşterea/scăderea nivelului de lichid în recipientul din dreapta şi deplasarea pistonului 2 în sus sau în jos, acţiune cu direcţie opusă faţă de pistonul 1.

```
 FUNCTION BUTON()
  Toggle(Pump_Mode); 
  Pump_Run=0; 
   Robinet=0; 
END
```
, utilizată cu ajutorul butonului introdus şi care setează pompa on=1/off=0, prin **Toggle(Pump\_Mode)** şi atribuie valoarea 0 variabilelor **Pump\_Run** şi **Robinet**.

```
 FUNCTION ROB()
  Pump_Run=1; 
  Robinet=1; 
  Forta1=100-Pump_Speed; 
  Forta2=(100-Pump_Speed)*3; 
END
```
, utilizată, prin apăsarea pe pistonul 1, atribuie valoarea 1 variabilelor **Pump\_Run** şi **Robinet** şi schimba valoarea datelor care vor fi afişate pe dinamometre – **Forta1** si **Forta2**.

Modul de functionare:

Stare iniţială: - piston 1, pompa, supapa1, robinet – oprite.

 - Se apasă butonul **Pump on/off**, porneşte pompa şi se deschide supapa1 şi se poate utiliza pistonul1.

 - Se coboară cu ajutorul mouse-ului pistonul 1, robinetul se închide, timp în care scade nivelul de lichid în recipientul din stânga, precum şi cel din centru şi creşte nivelul de lichid în cel din dreapta, urcând totodată şi pistonul 2, având ca urmarea turtirea piesei.

 - Ajungând pistonul 1 jos, se lasă liber, închizându-se supapa 2 şi deschizându-se robinetul.

 - Ridicarea pistonului1 duce la creşterea nivelului de lichid în primele 2 recipiente, scăderea nivelului în ultimul şi coborârea pistonului 2.

 - După ce pistonul1 a fost dus la starea iniţială, se setează pompa **off**, prin apăsarea butonului **Pump on/off** şi suntem, din nou, în starea iniţială.

- În orice moment al procesului, dinamometrul din dreapta va indica o fortă de 3 ori mai mare decât cel din dreapta, presupunând că secţiunea recipientului în care acţionează primul piston reprezintă 1/3 din secţiunea recipientului în care acţionează cel de-al doilea piston.  $(F = P^*S)$ 

![](_page_11_Picture_1.jpeg)

## **Bibliografie**

- 1. http://www.engineering.upm.ro/~traian/web\_curs/Master\_ie/sacpi/cercetare /start.html#
- 2. http://www.referatele.com/referate/fizica/online5/MECANICA-FLUIDELOR---PRESIUNEA-HIDROSTATICA-LEGEA-LUI-PASCAL-MANOMETRUL-MASURAREA-PRESIUNII-HIDROSTA.php
- 3. www.citect.com/QuickStart\_Tutorial